### **Paper 19-28**

# **Undocumented and Hard-to-find SQL Features**

## **Kirk Paul Lafler, Software Intelligence Corporation**

### **Abstract**

The SQL Procedure contains many powerful and elegant language features for advanced SQL users. This paper presents SQL topics that will help programmers unlock the many hidden features, options, and other hard-to-find gems found in the SQL universe. Topics include CASE logic; the COALESCE function; SQL statement options \_METHOD, \_TREE, and other useful options; dictionary tables; automatic macro variables; and performance issues.

## **Finding the First Non-Missing Value**

The SQL procedure provides a way to find the first non-missing value in a column or list. Specified in a SELECT statement, the COALESCE function inspects a column, or in the case of a list scans the arguments from left to right, and returns the first non-missing or non-NULL value. If all values are missing, the result is missing.

When coding the COALESCE function, all arguments must be of the same data type. The example shows one approach on computing the total number of minutes in the MOVIES table. In the event either the LENGTH or RATING columns contain a missing value, a zero is assigned to prevent the propagation of missing values.

### **SQL Code**

```
PROC SQL; 
   SELECT TITLE, 
           RATING, 
            (COALESCE(LENGTH, 0)) 
                 AS Tot_Length 
     FROM MOVIES; 
QUIT;
```
### **Results**

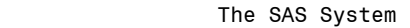

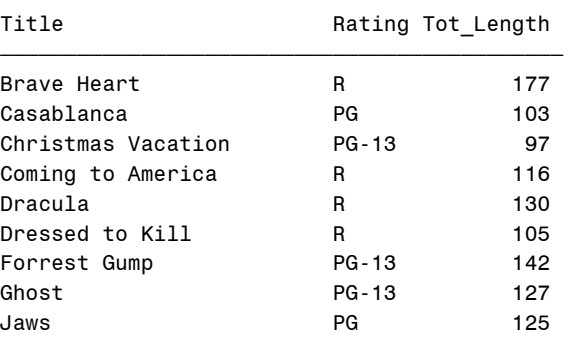

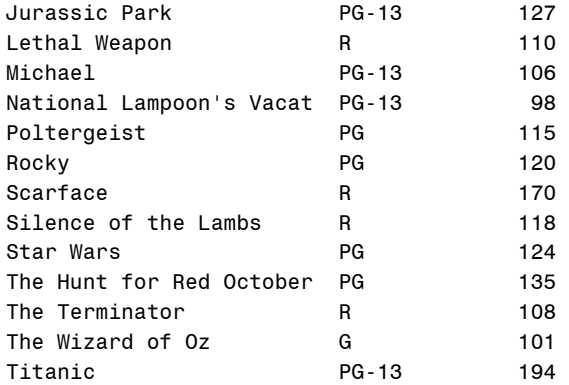

## **Summarizing data**

Although the SQL procedure is frequently used to display or extract detailed information from tables in a database, it is also a wonderful tool for summarizing (or aggregating) data. By constructing simple queries, data can be summarized down rows (observations) as well as across columns (variables). This flexibility gives SAS users an incredible range of power, and the ability to take advantage of several SAS-supplied (or built-in) summary functions. For example, it may be more interesting to see the average of some quantities rather than the set of all quantities.

Without the ability to summarize data in SQL, users would be forced to write complicated formulas and/or routines, or even write and test DATA step programs to summarize data. To see how an SQL query can be constructed to summarize data, two examples will be illustrated: 1) Summarizing data down rows and 2) Summarizing data across rows.

### *1. Summarizing data down rows*

The first example shows a single aggregate result value being produced when movie-related data is summarized down rows (or observations). The advantages of using a summary function in SQL is that it will generally compute the aggregate quicker than if a user-defined equation were constructed and it saves the effort of having to construct and test a program containing the user-defined equation in the first place. Suppose you wanted to know the average length of all PG and PG-13 movies in a database table containing a variety of movie categories. The following query computes the average movie length and produces a single aggregate value using the AVG function.

### **SQL Code**

```
PROC SQL; 
  SELECT AVG(LENGTH) AS 
      Average_Movie_Length 
   FROM MOVIES 
    WHERE RATING IN 
          ("PG", "PG-13"); 
QUIT;
```
The result from executing this query shows that the average movie length rounded to the hundredths position is 124.08 minutes.

### **Results**

 Average\_ Movie\_Length 124.0769

### *2. Summarizing data across columns*

Being able to summarize data across columns often comes in handy, when a computation is required on two or more columns in each row. Suppose you wanted to know the difference in minutes between each PG and PG-13 movie's running length with trailers (add-on specials for your viewing pleasure) and without trailers.

### **SQL Code**

```
PROC SOL:
  SELECT TITLE, 
          RANGE(LENGTH_TRAIL, 
                LENGTH) AS 
            Extra_Minutes 
   FROM MOVIES 
    WHERE RATING IN 
           ("PG", "PG-13"); 
QUIT;
```
This query computes the difference between the length of the movie and its trailer in minutes and once computed displays the range value for each row as Extra\_Minutes.

### **Results**

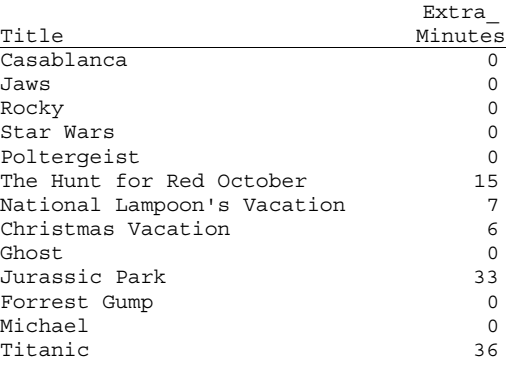

#### **Case Logic**

In the SQL procedure, a case expression provides a way of conditionally selecting result values from each row in a table (or view). Similar to an IF-THEN construct, a case expression uses a WHEN-THEN clause to conditionally process some but not all the rows in a table. An optional ELSE expression can be specified to handle an alternative action should none of the expression(s) identified in the WHEN condition(s) not be satisfied.

A case expression must be a valid SQL expression and conform to syntax rules similar to DATA step SELECT-WHEN statements. Even though this topic is best explained by example, let's take a quick look at the syntax.

#### **CASE <column-name>**

```
 WHEN when-condition THEN result-expression 
   <WHEN when-condition THEN result-expression> … 
   <ELSE result-expression> 
END
```
A column-name can optionally be specified as part of the CASE-expression. If present, it is automatically made available to each when-condition. When it is not specified, the column-name must be coded in each when-condition. Let's examine how a case expression works.

If a when-condition is satisfied by a row in a table (or view), then it is considered "true" and the resultexpression following the THEN keyword is processed. The remaining WHEN conditions in the CASE expression are skipped. If a when-condition is "false", the next when-condition is evaluated. SQL evaluates each when-condition until a "true" condition is found or in the event all when-conditions are "false", it then executes the ELSE expression and assigns its value to the CASE expression's result. A missing value is assigned to a CASE expression when an ELSE expression is not specified and each when-condition is "false".

In the next example, let's see how a case expression actually works. Suppose a value of "Short", "Medium", or "Long" is desired for each of the movies. Using the movie's length (LENGTH) column, a CASE expression is constructed to assign one of the desired values in a unique column called M\_Length for each row of data. A value of 'Short' is assigned to the movies that are shorter than 120 minutes long, 'Long' for movies longer than 160 minutes long, and 'Medium' for all other movies. A column heading of M\_Length is assigned to the new derived output column using the AS keyword.

## **SQL Code**

```
PROC SQL; 
   SELECT TITLE, 
            LENGTH, 
            CASE
```
 **WHEN LENGTH < 120 THEN 'Short' WHEN LENGTH > 160 THEN 'Long' ELSE 'Medium' END AS M\_Length**  FROM MOVIES;

QUIT;

#### **Results**

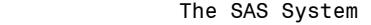

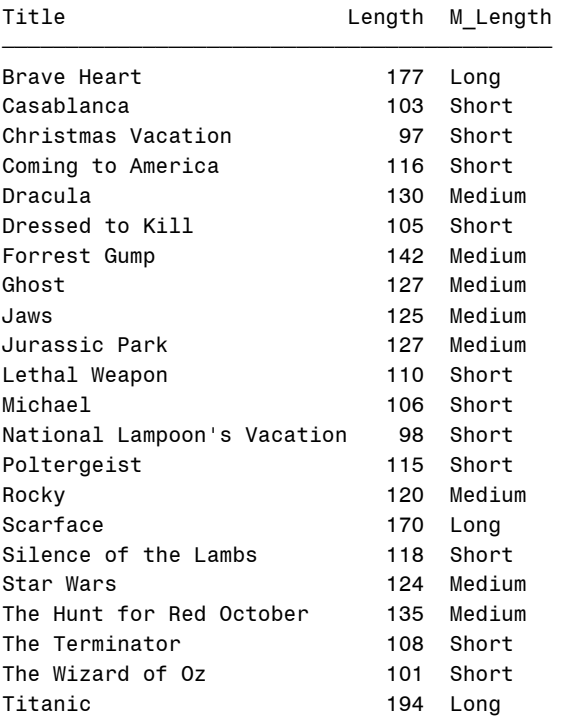

In another example suppose we wanted to determine the audience level (general or adult audiences) for each movie. By using the RATING column we can assign a descriptive value with a simple Case expression, as follows.

### **SQL Code**

```
PROC SQL; 
   SELECT TITLE, 
           RATING, 
           CASE RATING 
              WHEN 'G' THEN 'General' 
              ELSE 'Other' 
           END AS Aud_Level 
     FROM MOVIES; 
QUIT;
```
#### **Results**

```
 The SAS System
```
Title Rating Aud Level

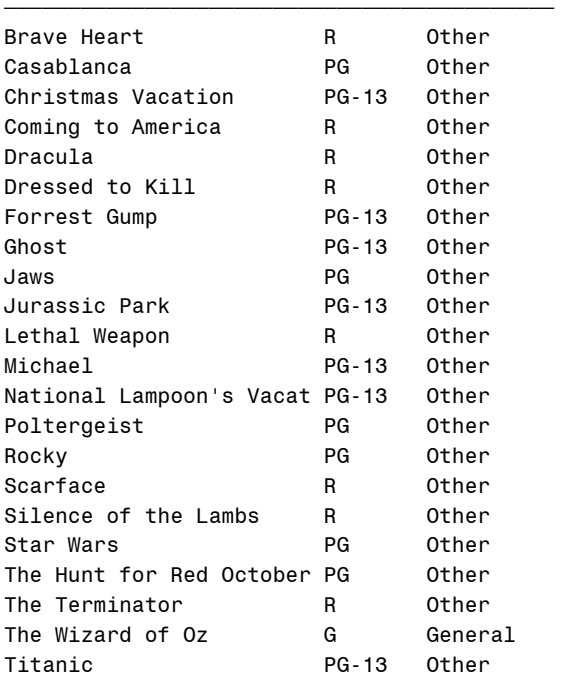

### **SQL and the Macro Language**

Many software vendors' SQL implementation permits SQL to be interfaced with a host language. The SAS System's SQL implementation is no different. The SAS Macro Language lets you customize the way the SAS software behaves, and in particular extend the capabilities of the SQL procedure. SQL users can apply the macro facility's many powerful features by interfacing PROC SQL with the macro language to provide a wealth of programming opportunities.

From creating and using user-defined macro variables and automatic (SAS-supplied) variables, reducing redundant code, performing common and repetitive tasks, to building powerful and simple macro applications, SQL can be integrated with the macro language to improve programmer efficiency. The best part is that you do not have to be a macro language heavyweight to begin reaping the rewards of this versatile interface between two powerful Base-SAS software languages.

## **Creating a Macro Variable with Aggregate Functions**

Turning data into information, and then saving the results as macro variables is easy with summary (aggregate) functions. The SQL procedure provides a number of useful summary functions to help perform calculations, descriptive statistics, and other aggregating computations in a SELECT statement or HAVING clause. These functions are designed to summarize information and not display detail about data. In the next example, the MIN summary function is used to determine the least expensive product from the PRODUCTS table with the value stored in the macro variable MIN PRODCOST using the INTO clause. The results are displayed on the SAS log.

#### **SQL Code**

PROC SQL NOPRINT;  **SELECT MIN(LENGTH) INTO :MIN\_LENGTH**  FROM MOVIES;  $O$ **%PUT &MIN\_LENGTH;** 

#### **SAS Log Results**

**97** 

PROC SQL NOPRINT; SELECT MIN(LENGTH) INTO :MIN\_LENGTH FROM MOVIES; QUIT; NOTE: PROCEDURE SQL used: real time 0.00 seconds %PUT &MIN\_LENGTH;

### **Building Macro Tools**

The Macro Facility, combined with the capabilities of the SQL procedure, enables the creation of versatile macro tools and general-purpose applications. A principle design goal when developing user-written macros should be that they are useful and simple to use. A macro that violates this tenant of little applicability to user needs, or with complicated and hard to remember macro variable names, are usually avoided.

As tools, macros should be designed to serve the needs of as many users as possible. They should contain no ambiguities, consist of distinctive macro variable names, avoid the possibility of naming conflicts between macro variables and data set variables, and not try to do too many things. This utilitarian approach to macro design helps gain the widespread approval and acceptance by users.

Column cross-reference listings come in handy when you need to quickly identify all the SAS library data sets a column is defined in. Using the COLUMNS dictionary table a macro can be created that captures column-level information including column name, type, length, position, label, format, informat, indexes, as well as a cross-reference listing containing the location of a column within a designated SAS library. In the next example, macro COLUMNS consists of an SQL query that accesses any single column in a SAS library. If the macro was invoked with a user-request consisting of %COLUMNS(PATH,TITLE);, the macro would produce a cross-reference listing on the user library PATH for the column TITLE in all DATA types.

### **SQL Code**

```
%MACRO COLUMNS(LIB, COLNAME); 
PROC SQL; 
 SELECT LIBNAME, MEMNAME 
    FROM DICTIONARY.COLUMNS 
       WHERE UPCASE(LIBNAME)="&LIB" AND 
             UPCASE(NAME)="&COLNAME" AND 
             UPCASE(MEMTYPE)="DATA"; 
QUIT; 
%MEND COLUMNS;
```
**%COLUMNS(PATH,TITLE);** 

#### **Results**

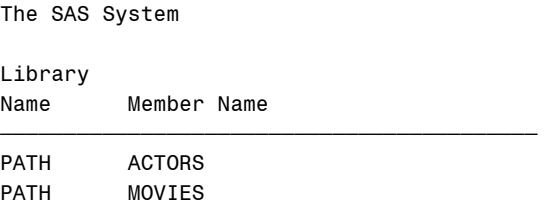

## **Submitting a Macro and SQL Code with a Function Key**

For interactive users using the SAS Display Manager System, a macro can be submitted with a function key. This simple, but effective, technique makes it easy to run a macro with the touch of a key anytime and as often as you like. All you need to do is define the macro containing the instructions you would like to have it perform, include the macro in each session you want to use it in, and enter the SUBMIT command as part of each macro statement to execute the macro. Then, define the desired function key by opening the KEYS window, add the macro name, and save. Anytime you want to execute the macro, simply press the designated function key.

Suppose you wanted to determine the values of all automatic variables set during the current session. In the next example, you enter and save the following macro statement to inspect the values of current automatic variable settings. By pressing the designated function key, the macro is submitted, executed, and the results displayed.

## **SQL Code**

SUBMIT "%PUT AUTOMATIC;";

## **Debugging SQL Processing**

The SQL procedure offers a couple new options in the debugging process. Two options of critical importance are \_METHOD and \_TREE. By specifying a **\_METHOD** option on the SQL statement, it displays the hierarchy of processing that occurs. Results are displayed on the Log using a variety of codes (see table).

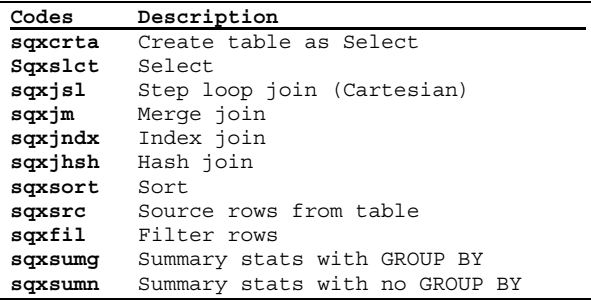

In the next example a \_METHOD option is specified to show the processing hierarchy in a two-way equijoin.

### **SQL Code**

PROC SQL **\_METHOD**; SELECT MOVIES. TITLE, RATING, ACTOR LEADING FROM MOVIES, .ACTORS WHERE MOVIES.TITLE = ACTORS.TITLE; QUIT;

## **Results**

NOTE: SQL execution methods chosen are: sqxslct

 sqxjhsh sqxsrc( MOVIES ) sqxsrc( ACTORS )

Another option that is useful for debugging purposes is the TREE option. In the next example the SQL statements are transformed into an internal form showing a hierarchical layout with objects and a variety of symbols. Inspecting the tree output can frequently provide a greater level of understanding of what happens during SQL processing.

## **SQL Code**

PROC SQL **\_TREE**; SELECT MOVIES.TITLE, RATING, ACTOR\_LEADING FROM MOVIES, .ACTORS WHERE MOVIES.TITLE = ACTORS.TITLE; QUIT;

### **Results**

NOTE: SQL execution methods chosen are: sqxslct sqxjhsh sqxsrc( MOVIES ) sqxsrc( .ACTORS )

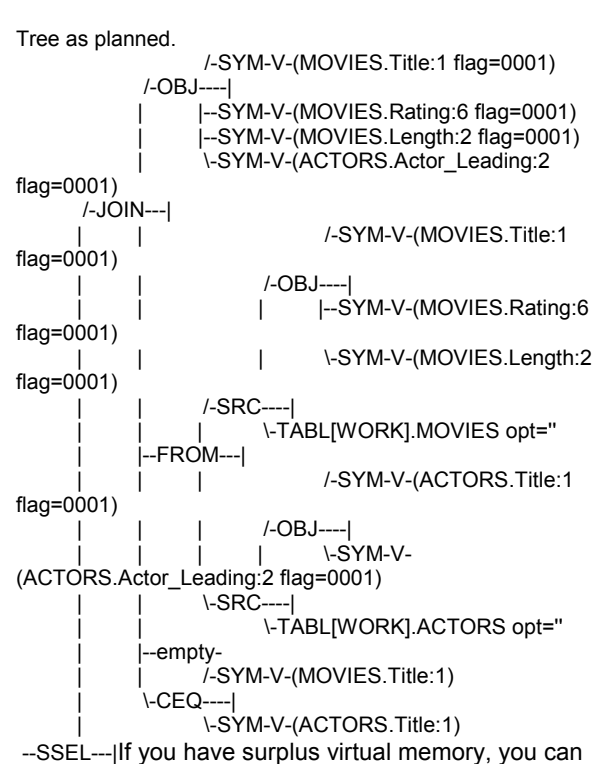

achieve faster access to matching rows from one or more small input data sets. Referred to as a **Hash** join the **BUFFERSIZE=** option can be used to let the SQL procedure hash join larger tables. The default BUFFERSIZE=n option is 64000 when not specified. In the next example, a BUFFERSIZE=256000 is specified to utilize available memory to load rows. The result is faster performance because of a hash join. **SQL Code**

```
PROC SQL _method BUFFERSIZE=256000;
```
 SELECT MOVIES.TITLE, RATING, ACTOR\_LEADING FROM MOVIES, ACTORS

WHERE MOVIES.TITLE = ACTORS.TITLE;

#### QUIT; **Results**

NOTE: SQL execution methods chosen are:

 sqxslct sqxjhsh sqxsrc( MOVIES ) sqxsrc( ACTORS )

## **Acknowledgments**

I would like to thank Deb Cassidy of Cardinal Distribution for accepting my abstract and paper, as well as the SUGI Leadership for their support of a great Conference.

## **References**

- Lafler, Kirk.; Ten Great Reasons to Learn the SQL Procedure, SAS Users Group International, 1999.
- Lafler, Kirk.; Power SAS: A Survival Guide, First Edition; Apress, Berkeley, CA, USA, 2002.
- SAS® Guide to the SQL Procedure: Usage and Reference, Version 6, First Edition; SAS Institute, Cary, NC, USA; 1990.
- SAS® SQL Procedure User's Guide, Version 8; SAS Institute Inc., Cary, NC, USA; 2000.
- SAS® SQL Programming Tips: Version 8; Software Intelligence Corporation, Spring Valley, CA, USA; 2002.

## **Trademark Citations**

SAS and SAS Certified Professional are registered trademarks of SAS Institute Inc. in the USA and other countries. The ® symbol indicates USA registration.

## **Bio**

Kirk Paul Lafler is a SAS<sup>®</sup> Consultant and SAS Certified Professional<sup>®</sup> with 25 years of SAS software experience. He has written four books and over one hundred articles for professional journals and SAS User Group proceedings. Kirk's popular SAS Tips column appears regularly in the BASAS, SANDS, and SESUG Newsletters. His expertise spans application design and development, training, and programming using base-SAS, SQL, ODS, SAS/FSP, SAS/AF, SCL, FRAME, and SAS/EIS software.

Comments and suggestions can be sent to:

Kirk Paul Lafler Software Intelligence Corporation P.O. Box 1390 Spring Valley, California 91979-1390 E-mail: KirkLafler@cs.com http://www.software-intelligence.com Voice: 619.660.2400